# アビリンピック高知大会2017

# 。。。。。。<br>表計算Aコース

# (1)競技時間

<u>せいげんじ かん</u><br>制限時間は 120分とします。

(2)使用機器について

灬<sub>じょうせっち</sub><br>会 場設置の機器を使用します。

- (3)その他
	- ▶ 競技会 場の指定された席で競技して下さい。
	- **▶ 配布する課題は、係りの者の合図があるまで開かないで下さい。**
	- ▶ 競技中に機器が故障した場合は、係りの者に連絡の上、指示に 従 って下さい。
	- **≻ 印刷は不要です。**
	- **▶** ファイルはデスクトップに保存して下さい。
	- ▶ 指示のない項目については、参加者の判断で行って下さい。| しんきとくん えいきょう<br>(審査得点に影 響はありません)

【<sup>ちしき</sup><br>【知識テスト】

- (1)デスクトップ上の「2017 表 計算A」フォルダの中にある「2017 表 計算A.xlsx」を コピーし、デスクトップに貼り付け「競技者名.xlsx」に名前を変更しなさい。 ※ 以下、「競技者名.xlsx」を使って作 業 を 行 いなさい。
- (2)シート「知識テスト」を開き、その問いに答えなさい。

※ C2 には競技者の名前を 入 力 しなさい。

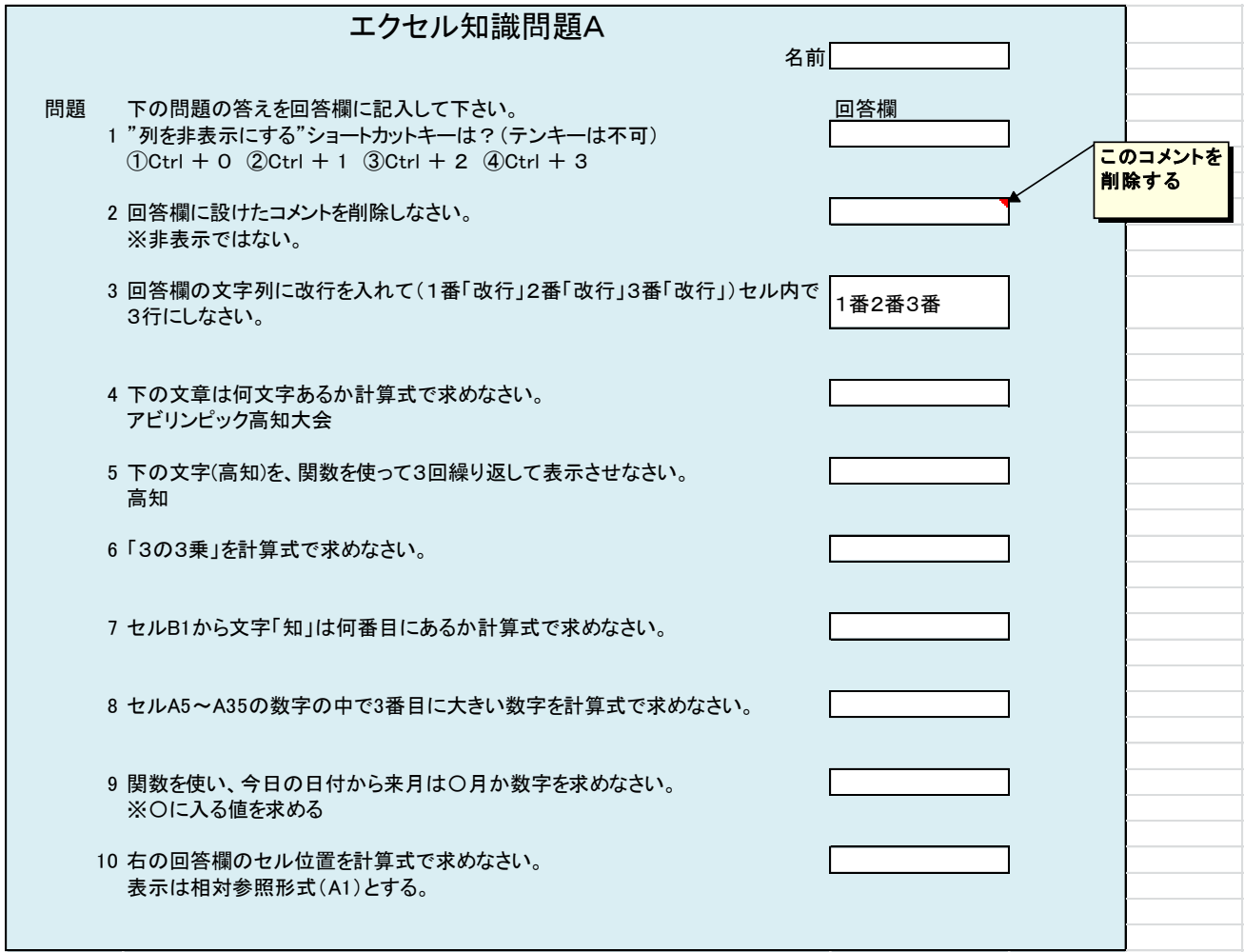

【課題1】

- シート「売上」を参照し、以下の指示に従ってシート「問題」を完成させなさい。
	- (1)セル A1 の問①に答えなさい。 解答はセル A2 に通貨表示とし、小数点第 1 位まで表示すること。
	- (2)セル A4 の問②に答えなさい。 解答はセル A5 に通貨表示ですること。
	- (3)セル A7 の問③に答えなさい。 解答はセル A8 に指示された表示形式(全角で〇月〇日)ですること。
	- (4)セル A10 の問④に答えなさい。 解答はセル A5 に通貨表示ですること。
	- (5)セル A13 の問⑤に答えなさい。 パンの種別の一日平均個数を比較するグラフを作成しなさい。 グラフの種類は3-D円グラフ、レイアウトは「レイアウト1」にしなさい。

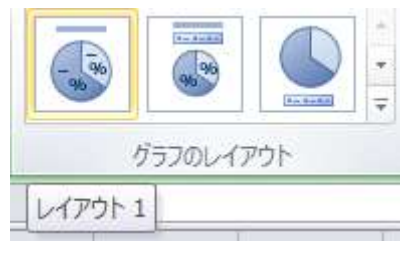

また、グラフのタイトルは「パン種の比較」とする。

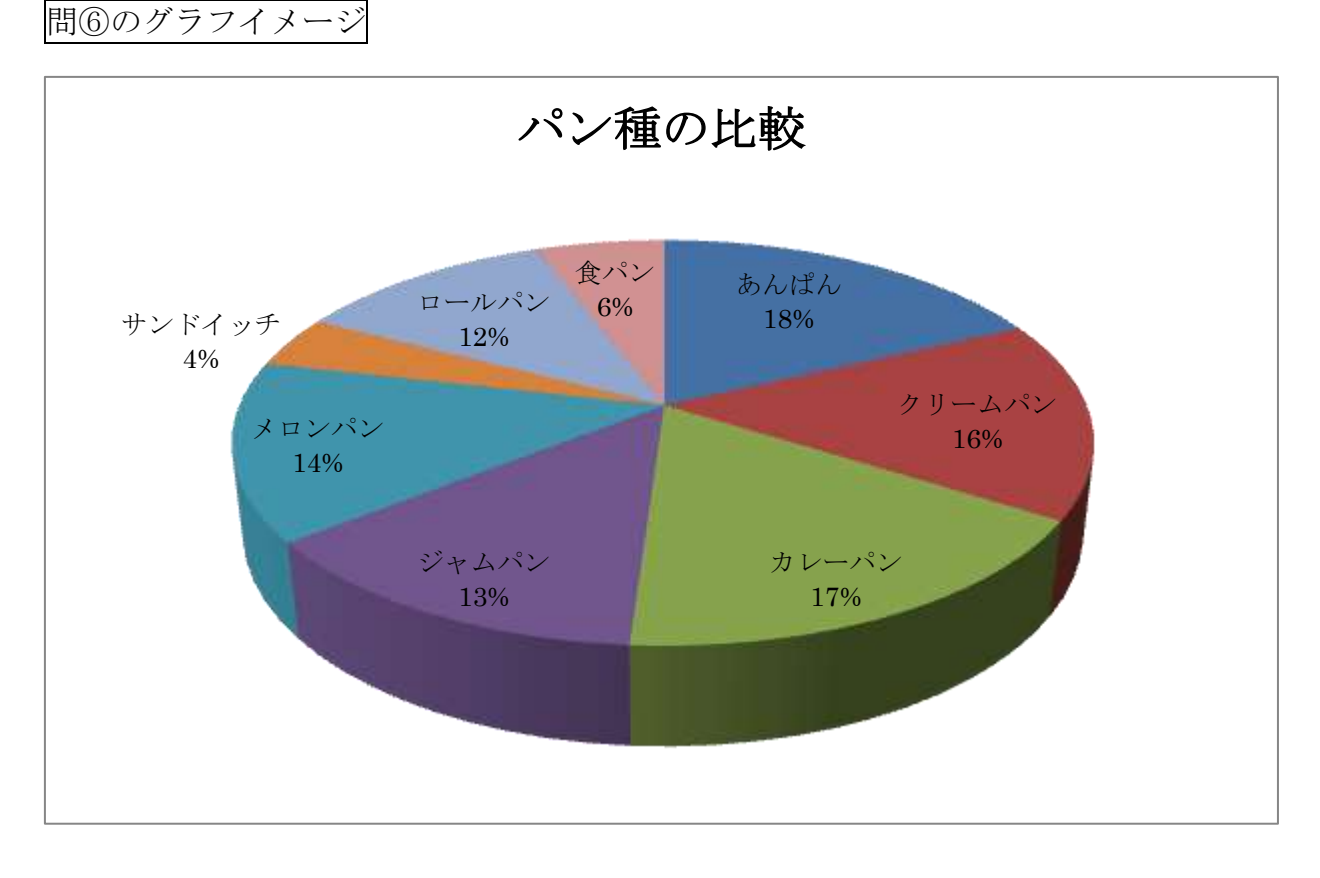

【課題2】

ある会社ではエクセルを使ってアルバイトの給与計算をしたいと考えている。

以下の指示に従い、それぞれのシートを完成させなさい。

●シート名「スタッフ名簿」を完成させなさい。

- (1)セル F3~F7 に在籍年数を求める計算式を入力しなさい。 在籍年数とは、入社日から現在(本日)までの年月を、DATEDIF 関数などを用いて求 め、「〇年〇ヶ月」と表示されるように設定しなさい。
- (2)7 行目をコピーし、8行目に貼り付け、以下の項目を入力しなさい。

ID=1702 氏名=競技者氏名 性別=競技者の性別 時給=\720 入社日=2017/7/1

(3)セル範囲 A2~F8 に「スタッフ一覧」という名前を付けなさい。

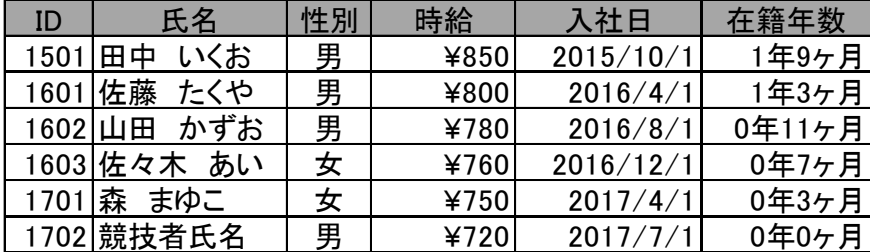

●シート名「原本」を完成させなさい。

- (4)セル B2~C2 をセルの結合して中央揃えにし、フォントサイズを 12pt、太字に設定し なさい。
- (5)セル B2 に ID(セル A2)の値より、VLOOKUP 関数などを用いて、氏名を求める計算式 を入力しなさい。なお、計算式には名前「スタッフ一覧」を用いること。
- (6)セル D2 に ID(セル A2)の値より、VLOOKUP 関数などを用いて時給を求める計算式を 入力しなさい。 なお、計算式には名前「スタッフ一覧」を用いること。
- (7)セル E2 に出勤日数を計算しなさい。 なお、出勤した日とは、日給が発生した日とする。
- (8)セル F2 に日曜日に出勤した日数を求めなさい。 また(X)と()括弧付きで表示されるように計算式で設定しなさい。
- (9)セル G2 に月の総労働時間を求めなさい。
- (10) セル H2 に基本給を求めなさい。基本給とは日給の計とする。
- (11) セル I2 に割増給与の合計金額を求めなさい。
- (12) セル A5 にシート名「給与一覧」のセル B1 を参照設定し、以降、セル範囲 A6~A35 に月のカレンダー(日付)を求める計算式を入力しなさい。

なお、月末日が月ごとに違うが、エラーメッセージや翌月 1 日を表示させないように EOMONTH 関数や IF 関数などを用いて作成すること。 また、セル範囲 A5~A35 に日だけの表示になるように表示形式を作成し、表示設定を しなさい。

- (13) セル範囲 B5~B35 に、曜日を求める計算式を入力しなさい。 求める計算式がわからない場合は、1 日は"木"で手入力して対応しなさい。
- (14) 条件付き書式にて、日曜日のセル範囲(A5~G35)は、オレンジ色で塗りつぶす設 定をしなさい。
- (15) 退勤列(セル範囲 D5~D35)に入力規則を設定しなさい。 入力値の種類は時刻、データは出勤時よりも大きい値でなければならないこととする。
- (16) 上記(15)で設定した入力規則に反するデータ入力があった場合、以下のエラーメ ッセージを表示させるように設定しなさい。

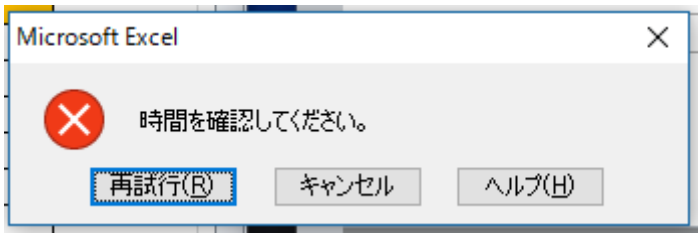

- (17) セル範囲 E5~E35 に、一日の労働時間を計算しなさい。 表示形式は標準のままとし、シリアル値を変換するために 24 を掛ける。なお、丸め 誤算を防ぐため ROUNDDOWN 関数にて小数点 1 位未満を切り捨てすること。
- (18) セル範囲 F5~F35 に、日給を求める計算式を入力しなさい。 日給は時給×時間、ただし時間が0の場合は空白とすること。
- (19) セル範囲 G5~G35 に割増給与を求める計算式を入力しなさい。 割増給与とは、日曜日に出勤した場合、30%増の給与が発生するものとする。 割増給与が発生しない場合は、空白とする。また割増分には 1 円未満の金額は切り捨 てられるものとする。 なお、エラー表示が出ないように工夫すること。
- (20) シート名「原本」のコピーを(末尾へ移動)で作成しなさい。 コピーしたシート名を「森 まゆこ」(名字と名前の間は全角スペース)にな変更しな さい。

【課題3】

●シート名「森 まゆこ」を完成させなさい。

- (1)セル A2 に ID=1701 と入力しなさい。 (セル B2 に「森 まゆこ」と表示されることを確認) フォルダより、ファイル名「森 まゆこ.txt」をメモ帳で開き、データを全コピーして セル C4 に貼り付けしなさい。
- ●シート名「給与一覧」を完成させなさい。
- (2)セル範囲 A2~O9 に「明細一覧」という名前を付けなさい。
- (3)セル範囲 A3~A9 にシート名「スタッフ名簿」から ID を求める計算式を、INDIRECT 関数、ROW 関数などを用いて入力しなさい。 ※計算式がわからない場合は、下記図を参照し、ID を手入力しなさい。
- (4)セル範囲 B2~B9 に ID(A 列)の値より氏名を求める計算式を入力しなさい。
- (5) セル範囲 C2~C9 に氏名 (B 列) の値より、個々の「氏名シート」から出勤日数(セ ル E2)を求める計算式を、INDIRECT 関数などを用いて入力しなさい。
- (6) 同様にセル範囲 D2∼D9 に氏名(B 列)の値より、個々の「氏名シート」から日曜出 勤日(セル F2)を求める計算式を、INDIRECT 関数などを用いて入力しなさい。
- (7)同様にセル範囲 E2~E9 に氏名(B 列)の値より、個々の「氏名シート」から労働時 間(セル G2)を求める計算式を、INDIRECT 関数などを用いて入力しなさい。
- (8)同様にセル範囲 F2~F9 に氏名(B 列)の値より、個々の「氏名シート」から基本給 (セル H2)を求める計算式を、INDIRECT 関数などを用いて入力しなさい。
- (9)同様にセル範囲 G2~G9 に氏名(B 列)の値より、個々の「氏名シート」から割増給 与(セル I2)を求める計算式を、INDIRECT 関数などを用いて入力しなさい。
- (10) セル範囲 H2~H9 に給与(基本給+割増)を求める計算式を入力しなさい。 また、「田中 いくお」氏のその他欄 (セル N3) に "500"と入力した後、セル範囲 02 ~O9 に「支給額」を求める計算式を入力しなさい。 支給額は控除額(健康保険、年金、雇用保険、所得税、住民税、その他)を差し引いた 金額とする。

給与一覧シート完成図

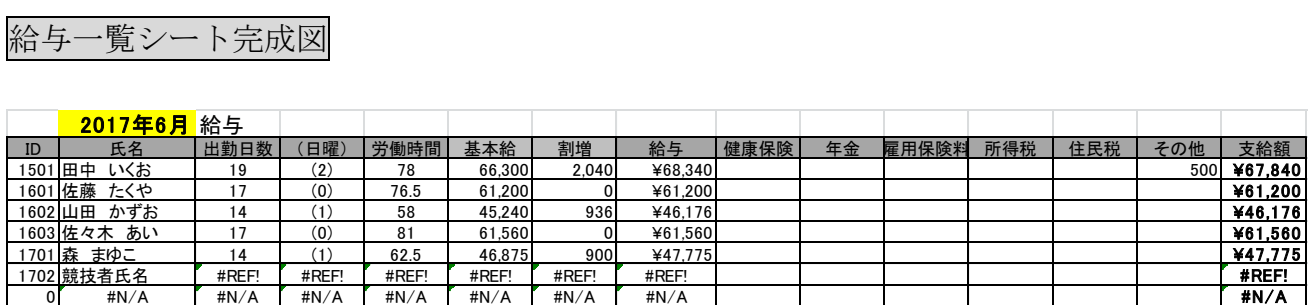

ID~割増までの拡大図

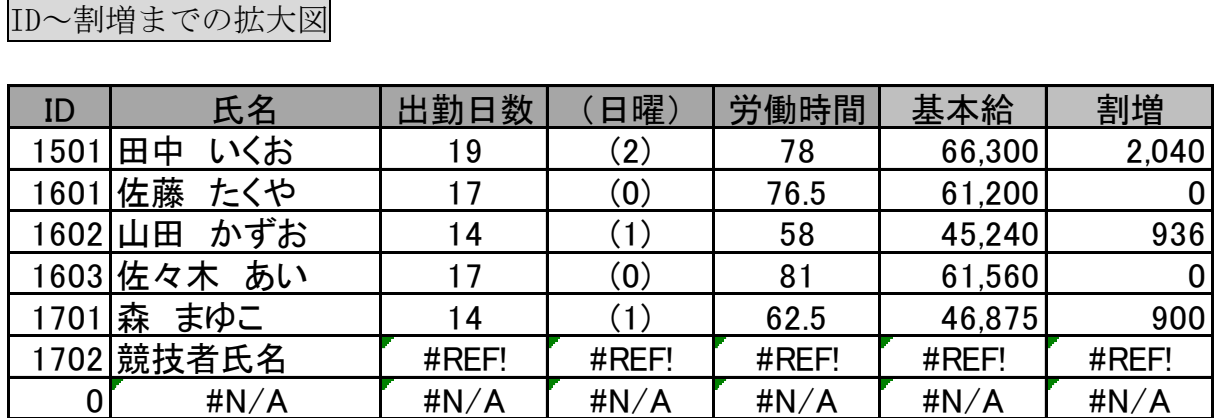

●シート名「金種別」を完成させなさい。

(11) セル範囲 A6~A12 にシート名「スタッフ名簿」から ID を求める計算式を、INDIRECT 関数、ROW 関数などを用いて入力しなさい。 ※シート名「スタッフ名簿」と「金種別」はスタッフリストの行がずれていることに注

意。

※計算式がわからない場合は、下記図を参照し、金額を手入力しなさい。

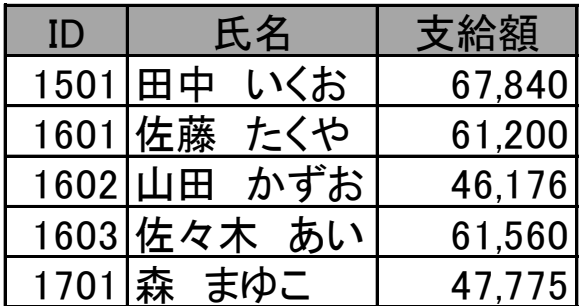

- (12) セル範囲 B6~B12 に ID(A 列)の値より、氏名を求める計算式を入力しなさい。 ここでは名前「明細一覧」を用いること。
- (13) セル範囲 C6~C12 に ID(A 列)の値より、支給額を求める計算式を入力しなさい。 ここでは名前「明細一覧」を用いること。
- (14) セル範囲 C3~L3 にそれぞれの列の 6~12 行の計を求める計算式を入力しなさい。 ただし、競技者氏名およびその下の行はエラーメッセージが表示されている。それらを 回避する形の計算式を考えなさい。
- (15) セル範囲 D6~D12 に支給額より金種別(1万円札)の枚数を求める計算式を入力 しなさい。
- (16) セル範囲 E6~E12 に支給額より金種別(5千円札)の枚数を求める計算式を入力 しなさい。
- (17) セル範囲 F6~F12 に支給額より金種別(千円札)の枚数を求める計算式を入力し なさい。
- (18) セル範囲 G6~G12 に支給額より金種別(500円玉)の枚数を求める計算式を入 力しなさい。
- (19) セル範囲 H6~H12 に支給額より金種別(100円玉)の枚数を求める計算式を入 力しなさい。
- (20) セル範囲 I6~I12 に支給額より金種別(50円玉)の枚数を求める計算式を入力 しなさい。
- (21) セル範囲 J6~J12 に支給額より金種別(10円玉)の枚数を求める計算式を入力 しなさい。
- (22) セル範囲 K6~K12 に支給額より金種別(5円玉)の枚数を求める計算式を入力し なさい。

(23) セル範囲 L6~L12 に支給額より金種別(1円玉)の枚数を求める計算式を入力し なさい。

金種別シート完成図

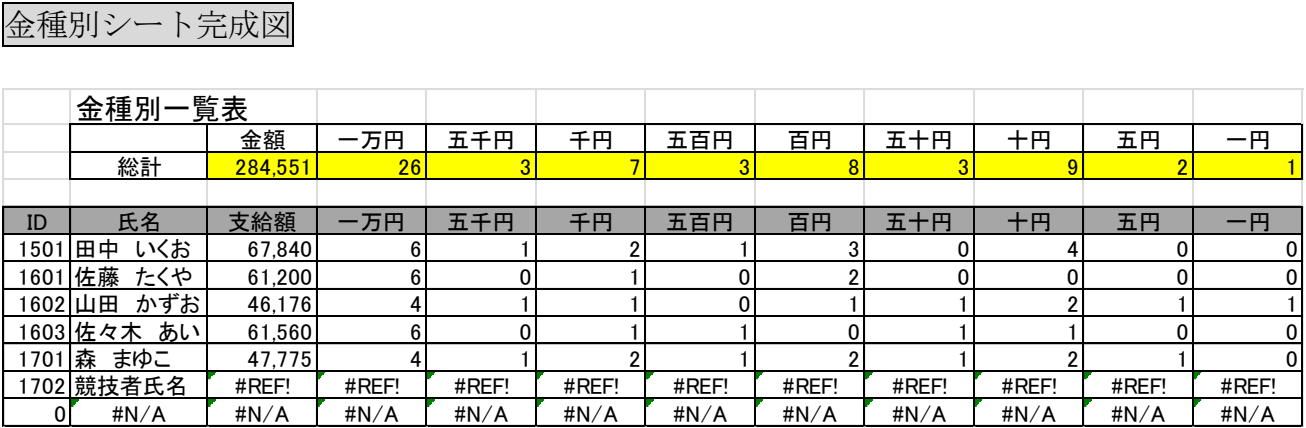

#### 【課題4】

- ●シート名「給与明細」を完成させなさい。
	- (1) セル B4 の書式設定を年号"(平成 29 年 6 月)分"と表示形式を作成し、表示設定し なさい。
	- (2) セル C6 にデータの入力規則を設定しなさい。 入力規則はリスト。範囲は、シート名「スタッフ名簿」A3~A8 までとする。 ※ID "1501" を表示させておくこと。
	- (3) セル E6 に ID (セル C6) の値より、氏名を求める計算式を入力しなさい。
	- (4) セル B9 に ID (セル C6) の値より、時給を求める計算式を入力しなさい。
	- (5) セル E9 に ID (セル C6) の値より、出勤日数を求める計算式を入力しなさい。
	- (6) セル G9 に ID(セル C6)の値より、日曜出勤を求める計算式を入力しなさい。
	- (7) セル H9 に ID(セル C6)の値より、労働時間を求める計算式を入力しなさい。 なお、"〇H"と表示されるように計算式を入力しなさい。
	- (8) セル F12 に ID(セル C6)の値より、基本給を求める計算式を入力しなさい。
	- (9) セル F13 に ID(セル C6)の値より、日曜手当を求める計算式を入力しなさい。 なお、日曜手当とは割増給与のことである。
	- (10) セル F17 に支給額の合計を求める計算式を入力しなさい。
	- (11) セル F20 に ID(セル C6)の値より、健康保険料を求める計算式を入力しなさい。
	- (12) セル F21 に ID(セル C6)の値より、年金を求める計算式を入力しなさい。
	- (13) セル F24 に ID(セル C6)の値より、雇用保険料を求める計算式を入力しなさい。
	- (14) セル F25 に ID(セル C6)の値より、所得税を求める計算式を入力しなさい。
	- (15) セル F26 に ID(セル C6)の値より、住民税を求める計算式を入力しなさい。
- (16) セル F27 に ID(セル C6)の値より、その他を求める計算式を入力しなさい。
- (17) セル F30 に控除額の合計を求める計算式を入力しなさい。
- (18) セル F32 に差引支給額を求める計算式を入力しなさい。 差引支給額は支給額から控除額を差し引いた金額とする。
- (19) セル B34~G37 あたりにワードアートを挿入しなさい。

ワードアートの文章は、アビリン高知〇会社

書式はフォントHGP創英角ポップ体、サイズ36pt、太字とし、ワードアートのス タイルは次のとおりとする。

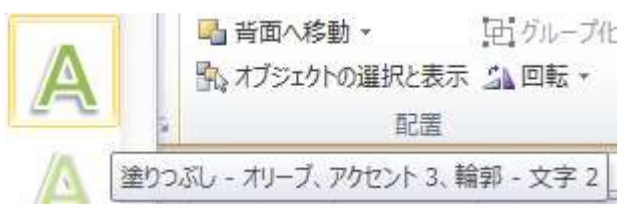

(20) セル D38~G42 あたりにテキストボックスを挿入しなさい。 文章は以下のものとする。 書式はフォントHG丸ゴシックM-PRO、サイズ12ptとし、テキストボックスの

〒780-8010 高知市桟橋通四丁目 15-XX 電話 088-833-XXXX(代表)

枠線は、線なしとする。

(21) フォルダより画像「社判.png」を挿入しなさい。 挿入場所は、【課題4】(19)で作成したワードアート右側とする。 また、「白色」を透明色に設定し、拡大縮小を60%として、6℃回転さ せなさい。

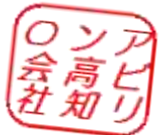

(22) ヘッダーの右側に日付を挿入しなさい。

以上

上書き保存し、ファイルを閉じて下さい。

### 仕上がりイメージ

 $2017 / x/xx$ 

## 給与明細書

#### 平成29年6月分

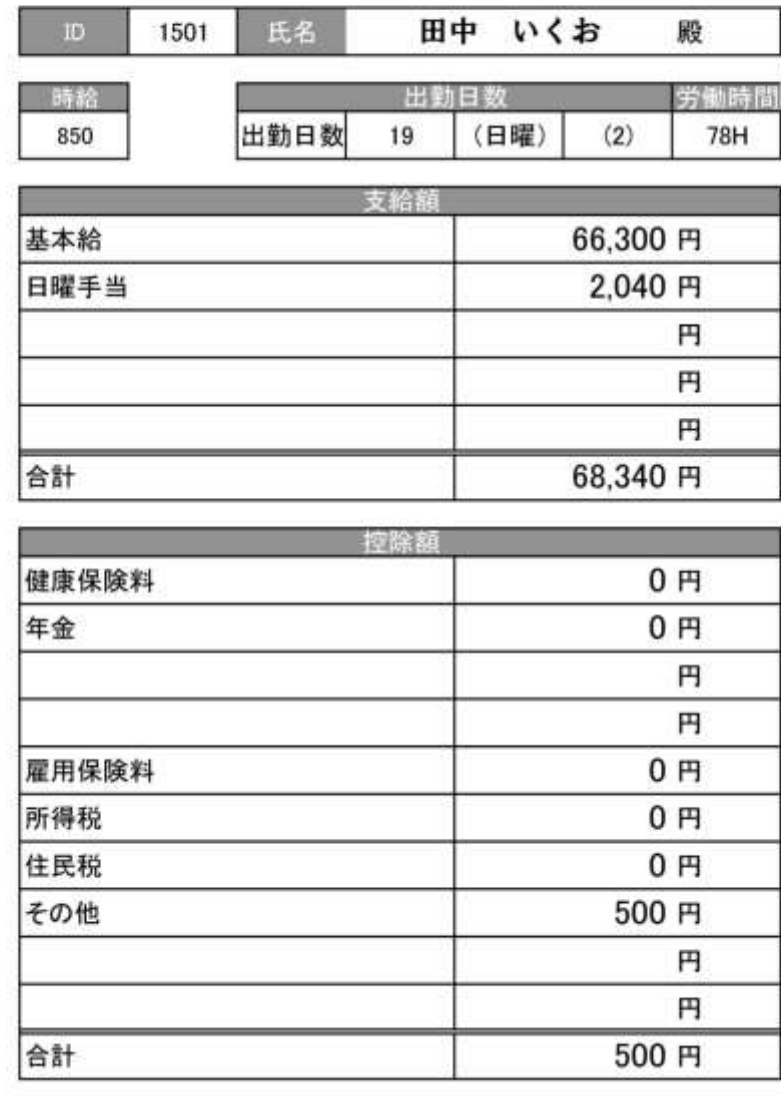

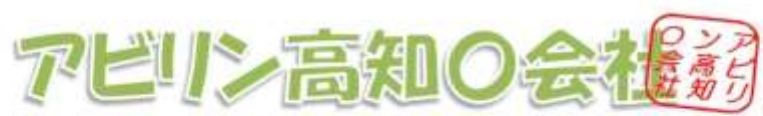

差引支給額

**〒780-8010** 高知市桟橋通四丁目15-XX 電話088-833-XXXX (代表)

67,840 円